# **CREATE YOUR OWN PEER-TO-PEER FUNDRAISING PAGE!**

Use our peer-to-peer fundraising page to join us in raising funds to support the mission of the Cutaneous Lymphoma Foundation. Share your story and why you support the Cutaneous Lymphoma Foundation. Set a fundraising goal, include a photo and invite your family and friends to help you reach your goal. We've provided you with steps on how to create your page and can help if you have questions.

## **GET STARTED**

Create an online fundraising page by following the instructions below:

#### **Sign up by clicking this link:**

https://connect.clickandpledge.com/Organization/clfoundation/campaign/CycleEvent

### **Click on the "Become a Fundraiser" button.**

Become a fundraiser

### **Create an Login**

Add your email address and create a password to log-in to your fundraiser page.

#### **Customize your page**

Once you log in you may customize your own fundraising page with your image, fundraising goal and any additional information about yourself and why you care about this cause using the edit buttons.

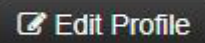

**Click on Edit Profile** to change your password and upload a profile image.

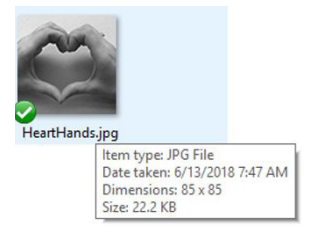

**Add a profile picture** - a profile picture makes your page more welcoming and helps your donors to identify it as yours. (*Just a hint: Profile images may be no larger than 85x85 dpi and 100 KB in size)*

## **Z** Edit Page

**Click on Edit Page** to add a personal message

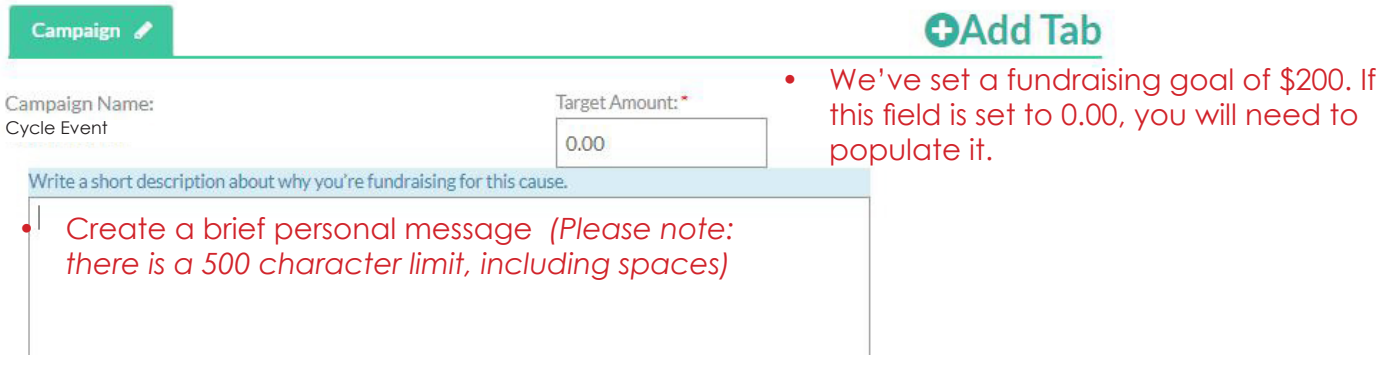

**To add pictures:**

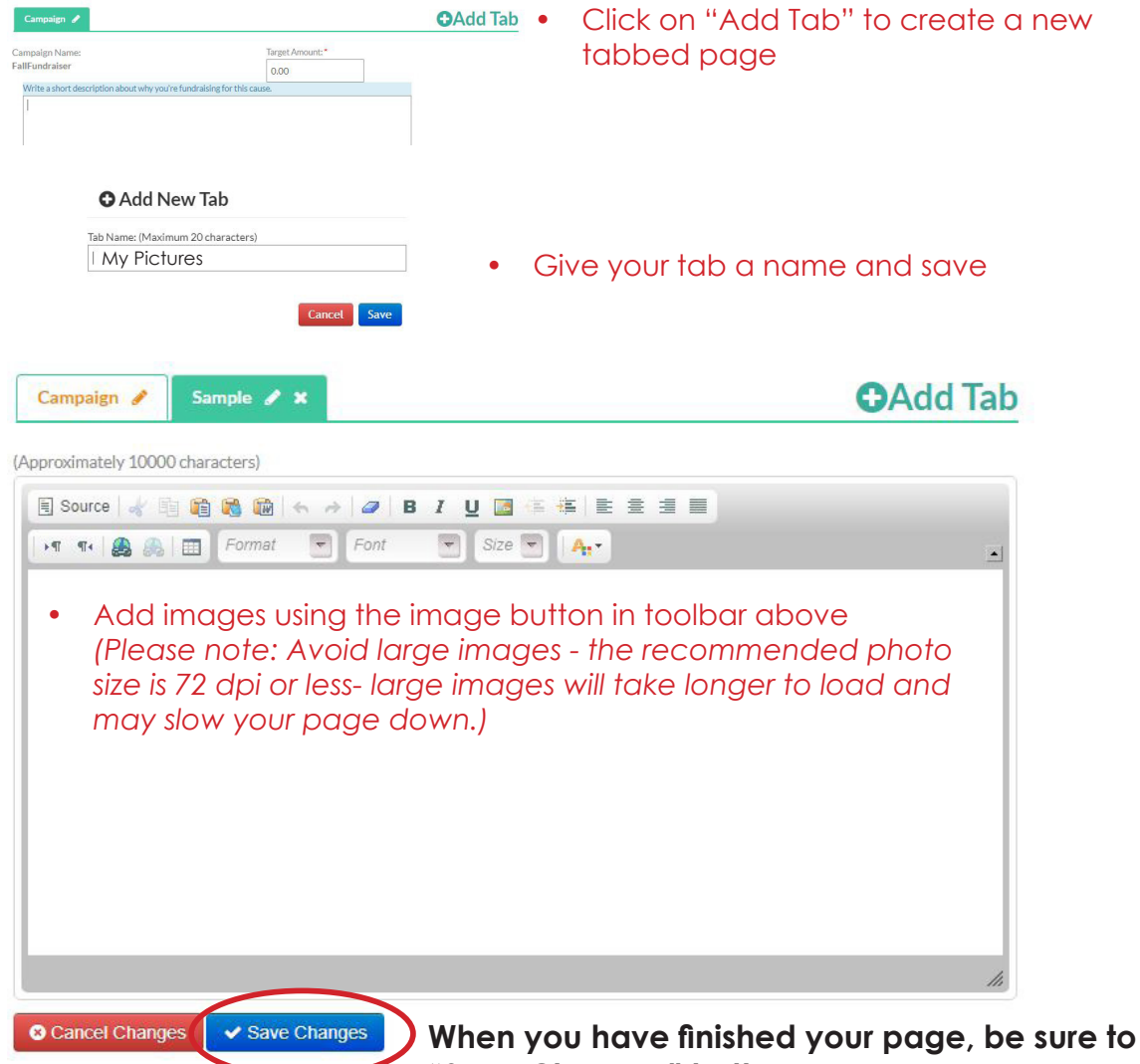

**"Save Changes" button.**

#### **Need to log into your fundraiser page to change text or images?**

Visit https://connect.clickandpledge.com/ and click on the Fundraiser Login at the top of the window.

click the blue

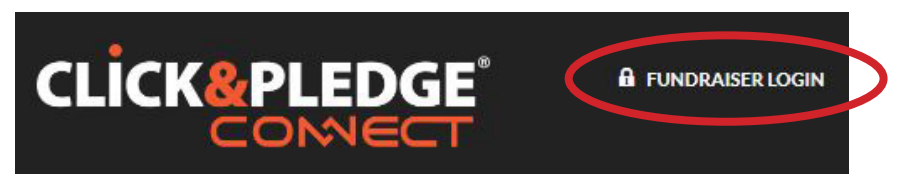

**Still have questions on how to set up your fundraiser?** Watch Click & Pledge's video on how to create a page: https://bit.ly/29DDCZ4 or call Development Manager, Tasha Williams at Tasha@clfoundation.org.

**Share your fundraising page** with your friends and ask them to support you. Use the social media buttons to share your fundraising page on social media channels or through email.

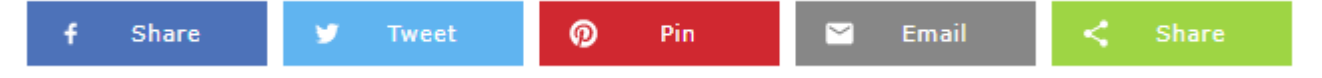